## **Anzahl Kopien im Vorgangsdruck über Formel hinterlegbar**

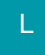

Die Anzahl der Kopien im Vorgangsdruck kann mittels Formel hinterlegt werden. Wählen Sie dazu das entsprechende Vorgangslayout aus und betätigen Sie die Schaltfläche: EIGENSCHAFTEN. Wenn Sie das Register: "Drucker" ausgewählt haben, erhalten Sie nachfolgendes Bild:

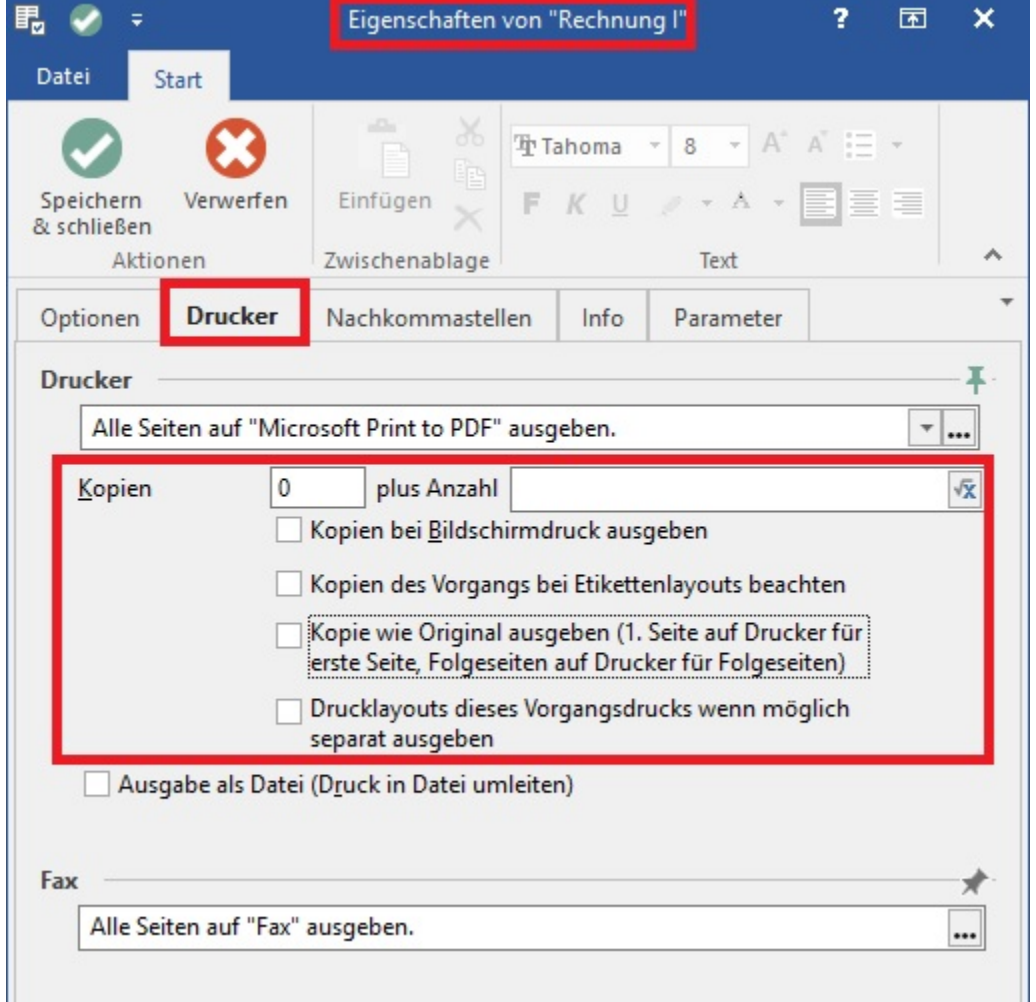

Im **Feld: "plus Anzahl"** kann über einen Feldeditor eine entsprechende Formel eingegeben werden. Zur Auswahl stehen die Funktionen des Exportes.

a l

Beispiele:

Mit der folgenden Formel erreichen Sie, dass bei gesetztem Auslandskunden-Kennzeichen zwei weitere Kopien erstellt werden:

\$If(«AktVog.AuslKdKz»,2)

Um z.B. für Vorgänge der Adressnummer 10000 nur eine Kopie zu erhalten, für andere Adressen jedoch zwei, können Sie die folgende Formel verwenden:

\$If(«AktVog.Ans.AdrNr»='10000',1,2)

Zusätzlich wird auch das **Feld: "Kopie"** der Druckeigenschaften beachtet, d.h. alternativ könnten Sie bei oben genanntem Beispiel im Feld Kopie fest eine 1 hinterlegen und die folgende Formel verwenden:

\$If(«AktVog.Ans.AdrNr»<>'10000',2)

## **Kennzeichen: Drucklayouts dieses Vorgangsdrucks wenn möglich separat ausgeben**

Setzen Sie dieses Kennzeichen, wird jedes eingehängte Positionslayout beim Druck separat verarbeitet.

Damit vermeiden Sie bei einem Duplexdruck mit ungerader Seitenzahl, dass die erste Seite des nachfolgenden Layouts auf der Rückseite der letzten Seite des vorherigen Layouts gedruckt wird.

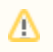

## **Beachten Sie:**

Leiten Sie die Datei in eine Datei um, wird für jedes Positionslayout ein eigenes PDF erzeugt.